## **ACTIVIDADES SEMANA DEL 23 DE JULIO AL 30 DE JULIO**

## **ACTIVIDAD FUNDAMENTOS**

Realizar las actividades en el cuaderno, con su respectivo enunciado, luego súbalas a la plataforma MOODLE.

- 1. ¿Cuál es la función de las librerías en Arduino?
- 2. ¿Cuál es la referencia del chip utilizado para las pantallas LCD 16x2?
- 3. Para visualizar los caracteres de una LCD, se utilizan tres formas de iluminación, estas son:
- 4. ¿Qué traducen las siglas EEPROM? y ¿qué significa?
- 5. ¿Qué librería se utiliza para programar un servomotor?
- 6. ¿Para qué se utiliza la librería SPI?
- 7. ¿Para qué se utiliza la librería STEPPER?
- 8. ¿Qué es una pantalla OLED? ¿para qué sirve? ¿qué características tiene?

## **ACTIVIDAD DE TALLER**

Realizar el siguiente montaje en Tinkercad, tomar pantallazo donde aparezca el nombre del realizador del circuito. Subir un documento PDF al aula. Compartir el link del circuito. Recuerde el pantallazo debe tener el nombre completo del estudiante.

El programa debe tener un diodo RGB, un potenciómetro y una pantalla LCD. El circuito debe hacer lo siguiente, al girar el potenciómetro se establecen 3 rangos distintos, a cada rango le corresponderá encender un color del diodo. Se mantendrá prendido el color mientras este en el rango, adicional en el monitor serial debe aparecer continuamente la palabra del color que esta funcionando, con sus respectivo valor del potenciómetro. Ejemplo 300 rojo

301 rojo 302 verde 303 verde .

. . 900 azul 901 azul

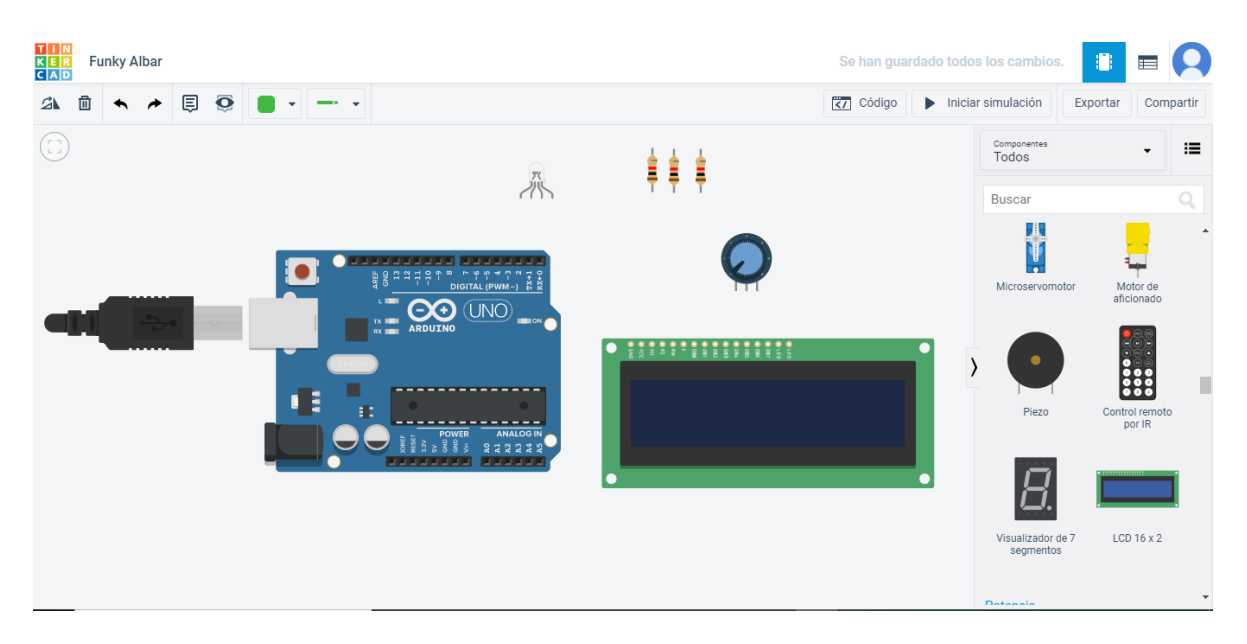

## **ACTIVIDAD DE DIBUJO TÉCNICO**

Elaborar la plancha en una hoja DIN A3, utilizando los dos lápices, uno medio (HB o #2) para la figura y vistas, y uno duro (2H o 4H) para los trazos suaves que deben permanecer en la plancha. Usar el compás. Respetar las medidas propuestas. Marcar en mayúscula con letra técnica, marcando todos los espacios del rótulo. Recordar la importancia de la letra técnica en el dibujo técnico. Tomar una buena imagen, clara y adecuada, subirla en un documento PDF al aula.

Las medidas de la figura son las reales, deben usar escala 2:1. Utilizar la escala, hacer las conversiones, en el caso de los óvalos ya que son muy pequeños pueden usar regleta de óvalos preferiblemente.

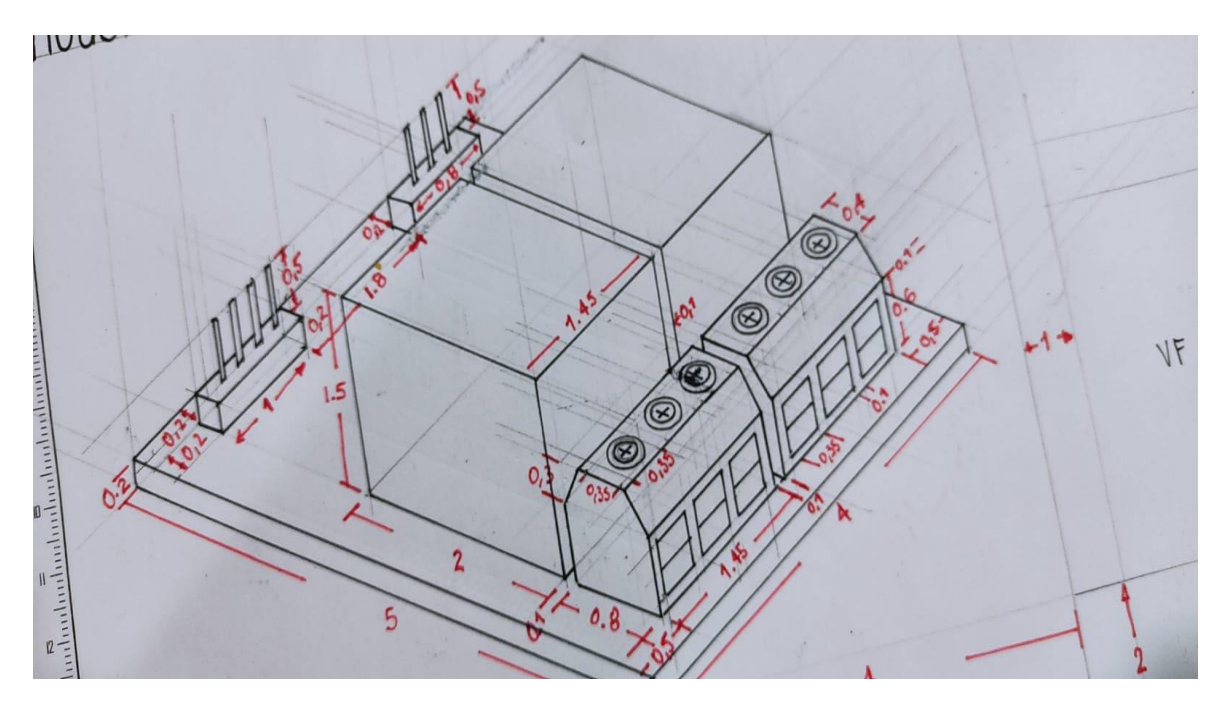

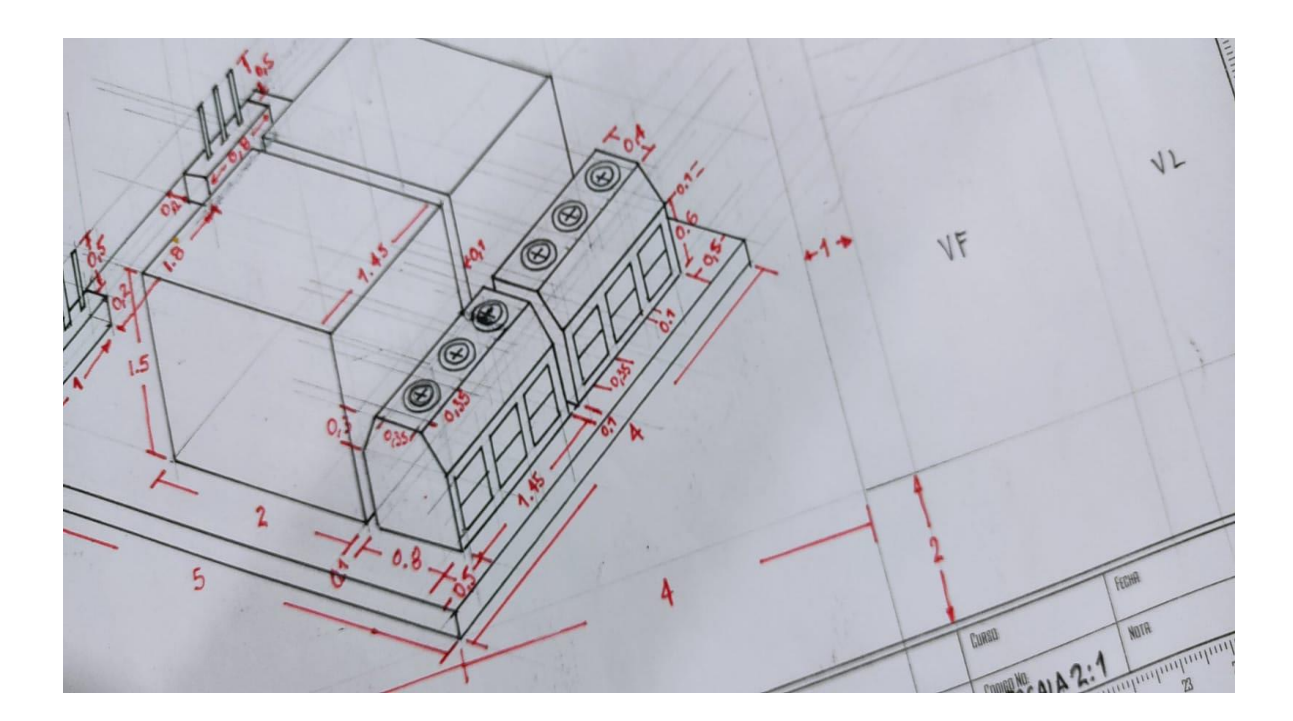

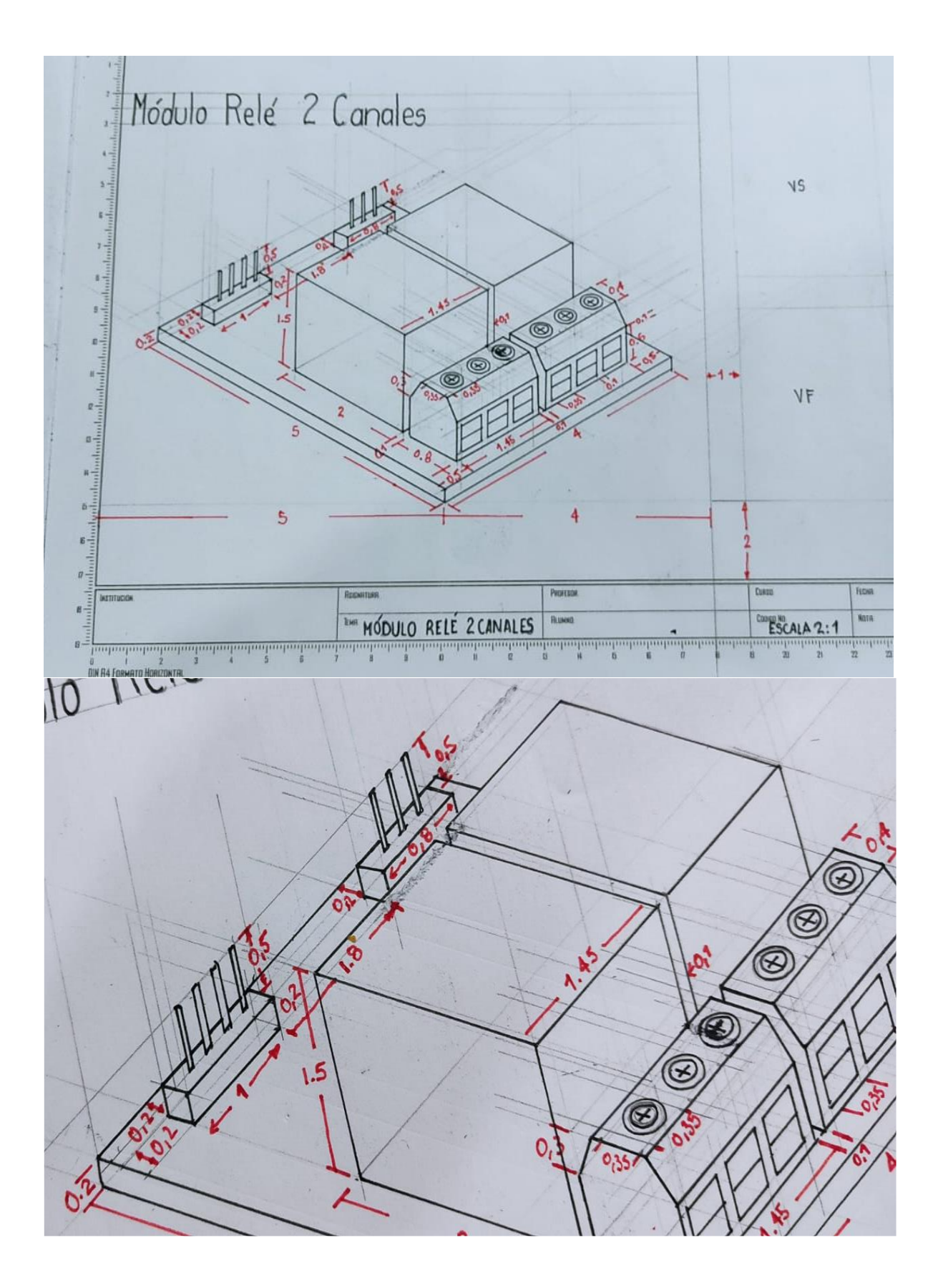

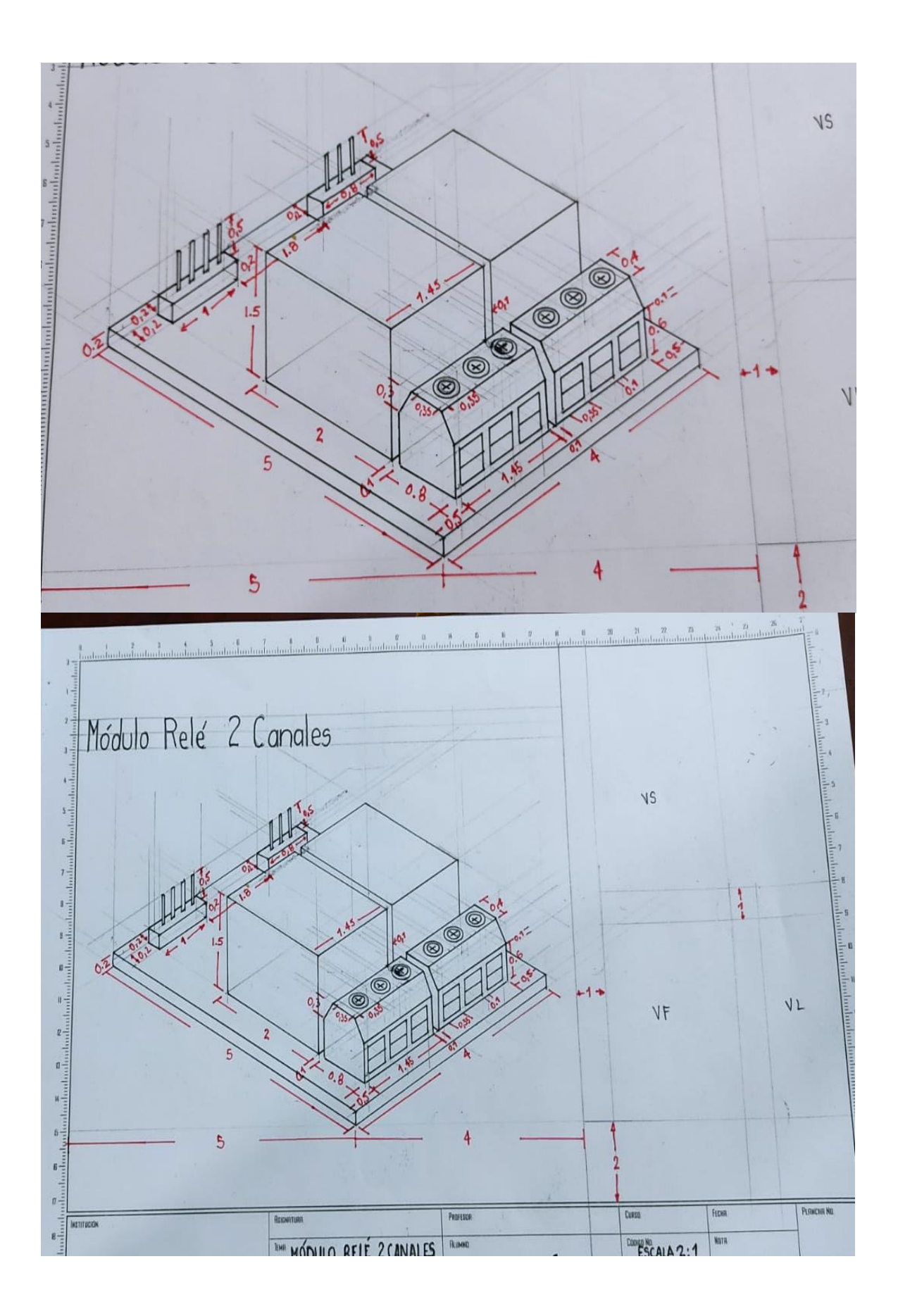

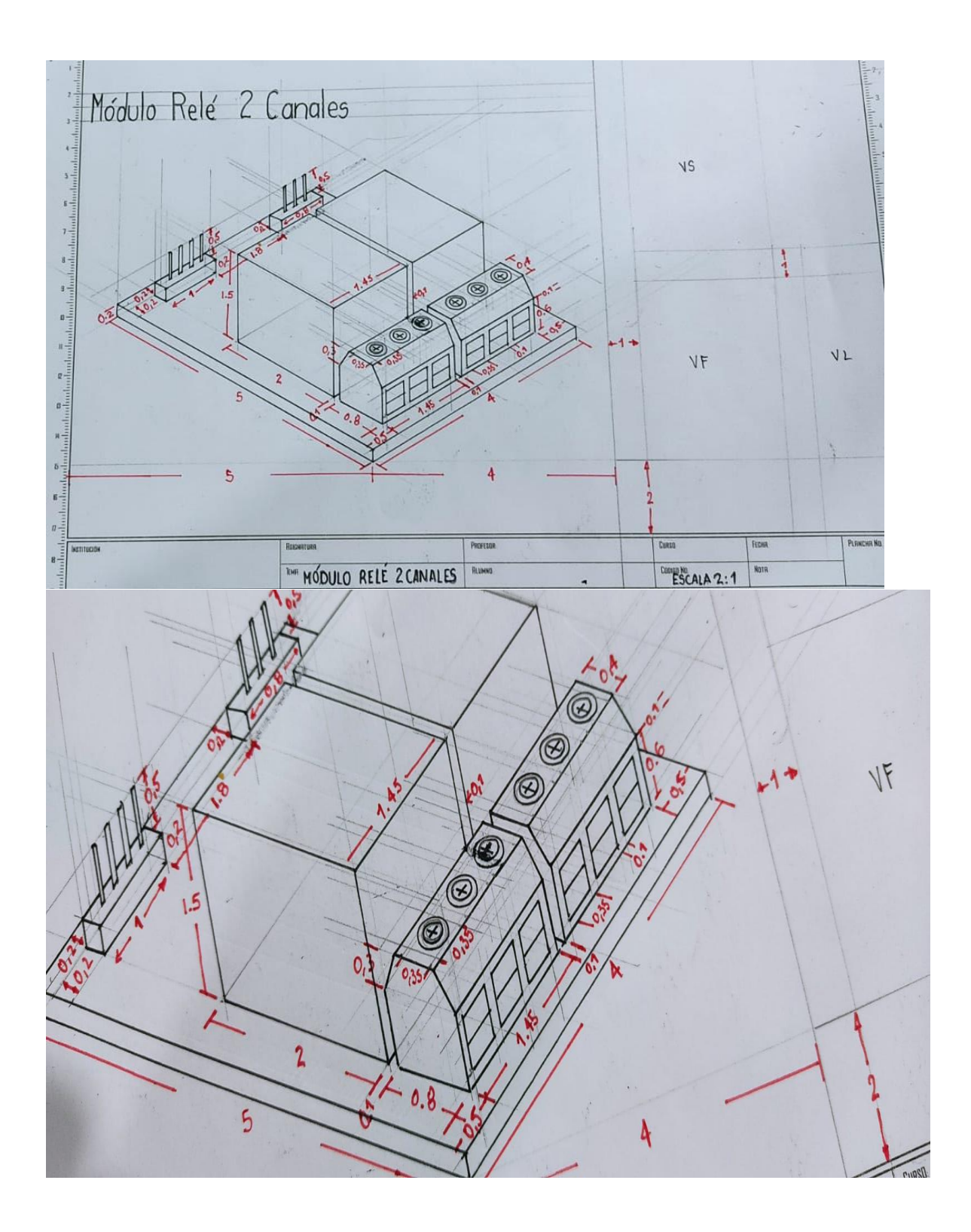

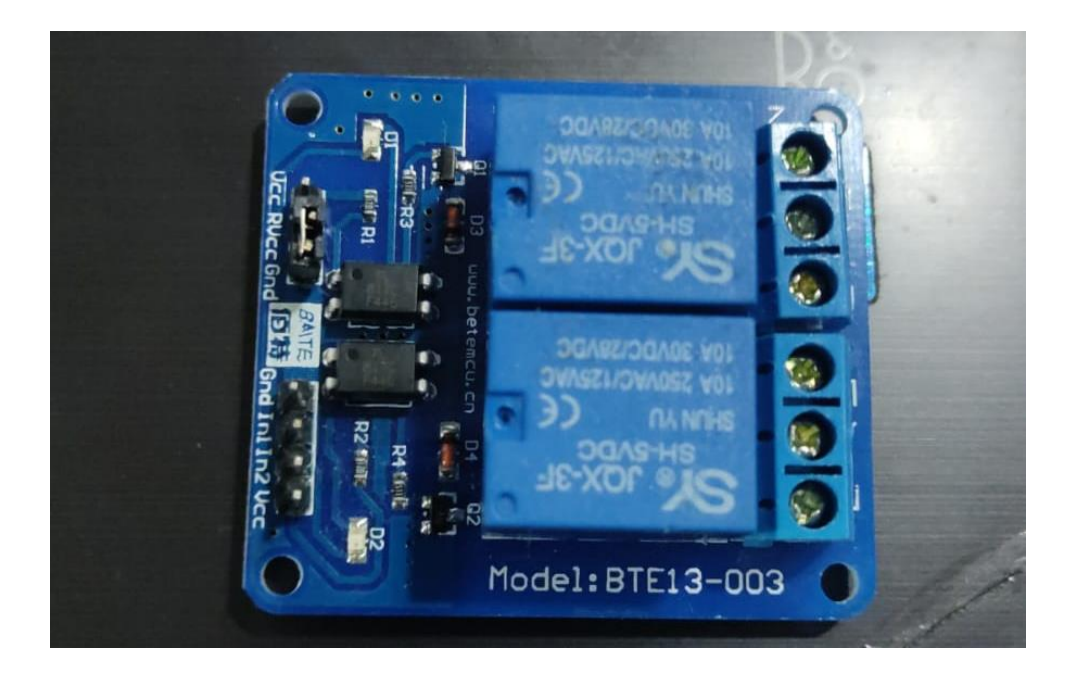

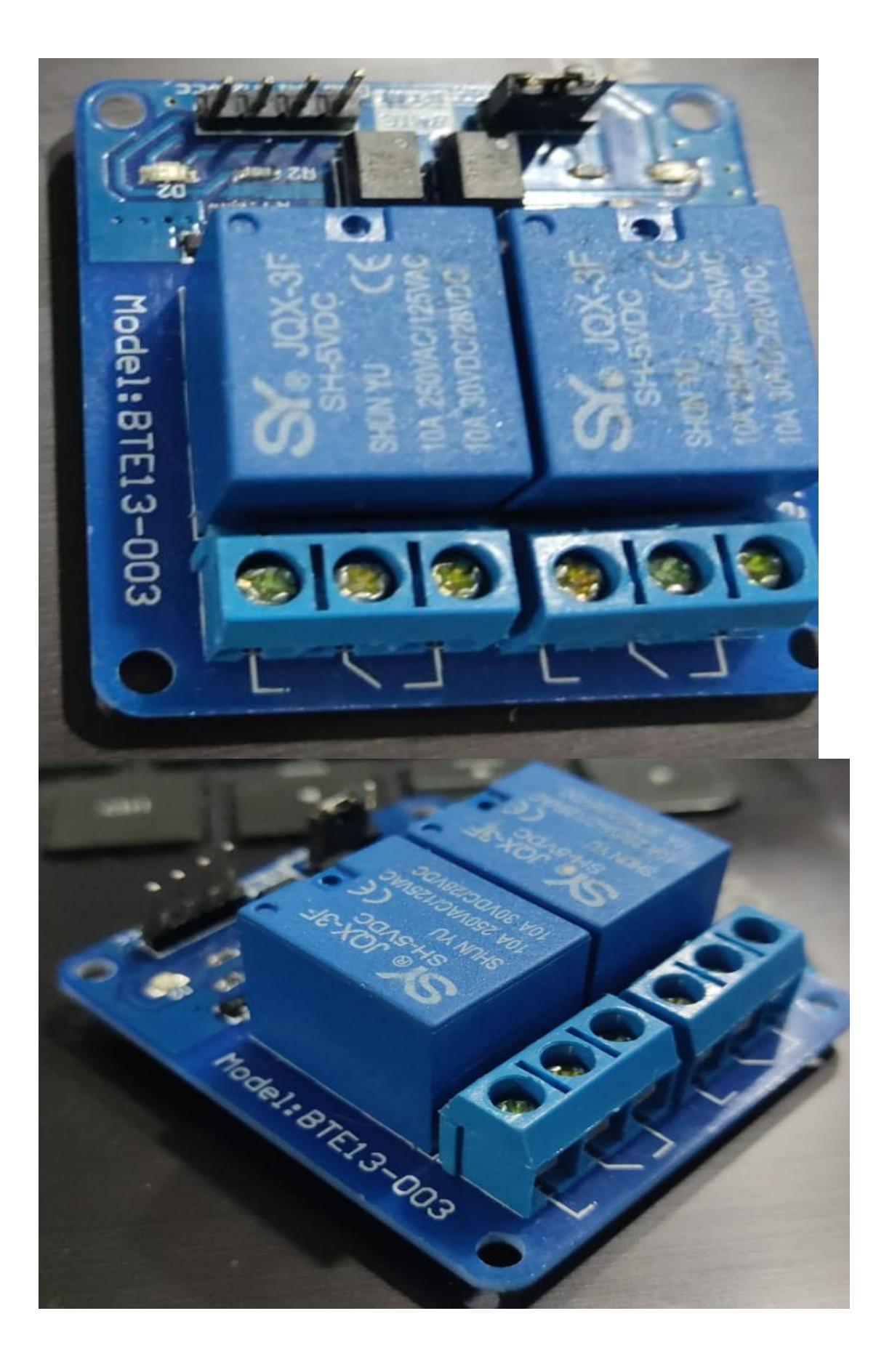